## How To Set Up A Gmail Account

To create a Gmail address, first you will need to create a Google account. You'll need to provide some basic information like your name, birth date, gender, and location. You will also need to choose a name for your new Gmail address. Once you create an account, you'll be able to receive email on your cell phone.

## To Create Your Account:

- Go to www.mail.google.com.
- Click Create Account.

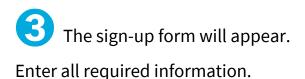

Choose a **strong password** — something that is hard for someone else to guess. Use capital letters, numbers, and special characters.

Next, enter your **phone number** to verify your account. Google uses a two-step verification process for your security.

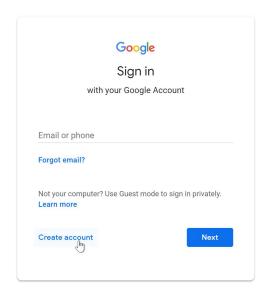

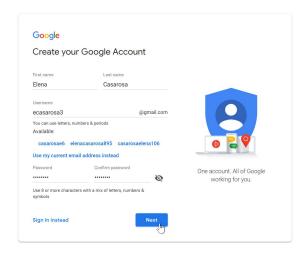

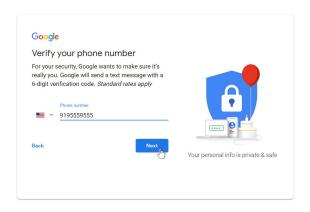

You will receive a text message from Google with a **verification code**. **Enter the code** and click **Verify**.

Next, you will see a form to enter some of your personal information, like your name and birthday.

Review Google's Terms of

Service and Privacy Policy, then click I agree.

That's it - your account is created!

Go to <a href="https://www.mail.google.com">www.mail.google.com</a> to sign in and check your email.

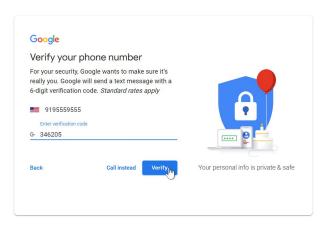

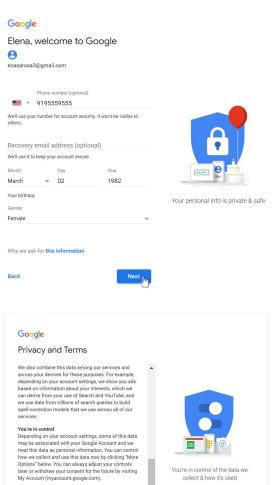

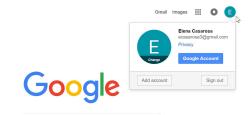

MORE OPTIONS V

## Get Gmail on an iPhone:

Go to **Settings** and scroll down to choose **Accounts & Passwords**.

Choose Add Account.

Pick Google.

Enter your email address, tap **Next**.

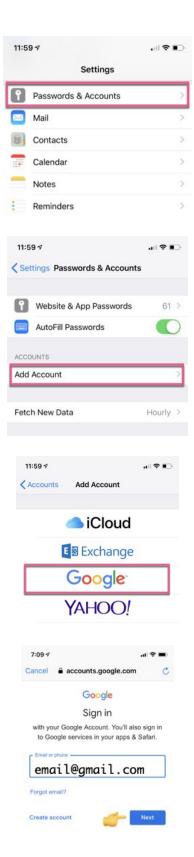

Enter your password, tap **Next**.

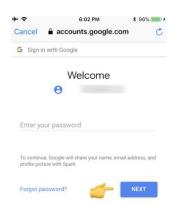

If you see a message about 2-step verification, follow the directions on the screen.

You will only see this if 2-step authentication is enabled for your Gmail account.

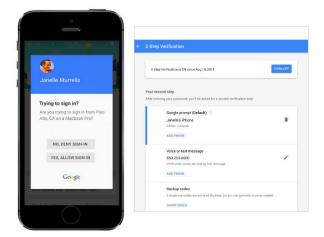

Tap the button next to **Mail** so that your email can be used.

You can also enable the other items to sync contacts, calendar events, and notes.

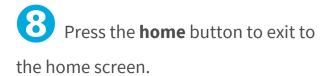

Open the **Mail** app to check your email.

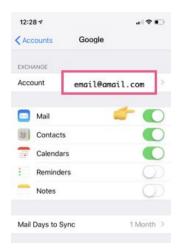

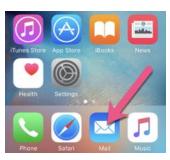